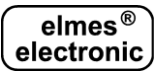

# **MODUŁ ZDALNEGO STEROWANIA WIFI: WF1 (PL)**

Moduł WF1 przeznaczony jest do sterowania odbiornikami na pasmo 434MHz za pomocą smartfonu z systemem Android®. Współpracuje wyłącznie z urządzeniami z kodem zmiennym KEELOQ® produkcji Elmes Elektronik (nie współpracuje z odbiornikiem RP501). Moduł posiada nadajnik radiowy i 4 wyjścia przekaźnikowe.

Sterowanie odbywa się za pomocą aplikacji "Elmes Control", którą należy pobrać z witryny "Google Play". Jeśli aplikacja nie jest widoczna, link do niej znajduje się na stroni[e www.elmes.pl](http://www.elmes.pl/) w opisie modułu WF1. Nie jest dostępna wersja aplikacji na telefony z systemem iOS® (Apple). Sterowanie odbywa się wyłącznie w ramach lokalnej sieci Wi-Fi. Nie jest możliwe sterowanie z wykorzystaniem infrastruktury internetowej (z dowolnego miejsca na świecie).

#### *Sposób działania.*

Po naciśnięciu przycisku na ekranie telefonu, do modułu WF1, za pośrednictwem sieci WiFi, zostaje wysłane polecenie przypisane do tego przycisku. Polecenie to zawiera w sobie numer pilota: (1..34) oraz numer przycisku (1..8). W reakcji na to polecenie, w zależności od numeru pilota, moduł WF1 wykonuje:

- 1) gdy numer pilota mieści się w zakresie: 1..30 wysyła trwającą około 1 s transmisję radiową, która odpowiada naciśnięciu jednego z ośmiu przycisków jednego z 30 pilotów,
- 2) gdy numer pilota mieści się w zakresie 31..34 steruje przekaźnikiem o numerze odpowiednio: 1..4. W tym przypadku, gdy numer przycisku jest równy 1, przekaźnik załączy się na stałe, gdy jest równy 2 – wyłączy się, a gdy 3 – załączy się na 1,5 s.

#### *Konfiguracja.*

Przed rozpoczęciem pracy moduł WF1 należy skonfigurować. Fabrycznie moduł ustawiony jest tak, jak jest opisane w procedurze: "Przywracanie ustawień fabrycznych" w dalszej części instrukcji. Oczywiście – ze względów bezpieczeństwa – ustawienia te należy zmienić. W tym celu należy wykonać następujące kroki:

- 1) w ustawieniach sieci WiFi telefonu połączyć się z siecią o nazwie "Elmes WF1" podając fabryczne hasło;
- 2) z poziomu programu otworzyć formularz z rys. 3. W tym celu najpierw należy nacisnąć dłużej dowolny przycisk na ekranie z rys. 1, a później – także dłużej - pole "Urządzenie" na formularzu z rys. 2. Pojawi się formularz z rys. 3.
- 3) na formularzu z rys. 3 należy wpisać fabryczne: "Adres IP", "Port" oraz "Hasło", a następnie kliknąć przycisk: "KON-FIGURUJ ELMES WF1". Powinien pojawić się ekran jak na rys. 4.
- 4) wprowadzić nowe ustawienia dla naszego modułu WF1. Jeśli moduł ma utworzyć własną sieć, zalecana jest zmiana nazwy i hasła sieci WiFi w polu "Hasło SSID". Jeśli moduł ma podłączyć się do istniejącej sieci, należy wpisać jej nazwę i hasło, oraz przypisać modułowi wolny, statyczny adres IP (moduł nie korzysta z adresów przydzielanych dynamicznie przez router). Zalecana jest także zmiana hasła modułu WF1 w polu "Hasło". Na końcu należy wysłać ustawienia do modułu – moduł wystartuje z nowymi ustawieniami i pojawi się ekran z rysunku 3, ale ze zmienionymi polami. Teraz należy nacisnąć przycisk OK, aby te zmiany zapisały się także w telefonie.
- 5) teraz możemy przystąpić do edycji przycisków sterujących a w szczególności numeru pilota i numeru przycisku pilota przypisanego do danego przycisku (rys. 2). Następnie należy zaprogramować dany przycisk do odbiornika Elmes, którym ten przycisk ma sterować. W tym celu należy zainicjować procedurę programowania odbiornika postępując zgodnie z jego instrukcją, a następnie dwukrotnie nacisnąć przycisk na ekranie smartfona (rys. 1). Opiszemy to na przykładzie, w którym do sterowania roletą kuchenną zastosowano sterownik STM. W tym celu na ekranie z rys. 1 utworzono trzy przyciski służące odpowiednio do: podnoszenia, zatrzymywania i opuszczania rolety kuchennej. Przyciskowi "▲Kuchnia" przypisano numer pilota 1 i numer przycisku pilota 1 (rys. 2), przyciskowi "▼Kuchnia" – pilot 1 i przycisk 2, a przyciskowi .■ Kuchnia" - pilot 1 i przycisk 3. Następnie przycisk "▲Kuchnia" zaprogramowano do pamięci sterownika STM poprzez naciśnięcie przycisku programowania na obudowie STM a następnie dwukrotne naciśnięcie przycisku "▲Kuchnia" na ekranie smartfona. Przycisków: "▼Kuchnia" i "▀ Kuchnia" nie trzeba już programować – wpisały się automatycznie.

#### *Przywrócenie ustawień fabrycznych (przyciskiem SW1).*

Przycisk SW1 na płytce modułu WF1 służy do przywrócenia ustawień fabrycznych. W tym celu należy go nacisnąć i przytrzymać ponad 8 s - do momentu, aż dioda LED zapali się na dłużej, a następnie przycisk zwolnić. Po tej operacji ustawią się:

- 1) tryb pracy na taki, w którym moduł tworzy na kanale 7 własną sieć WiFi o nazwie Elmes\_WF1 i haśle:
- "0123456789ABCDEF",
- 2) Adres IP na: "192.168.0.1",<br>3) Port na: .5555".
- $\overline{3}$ ) Port na: "5555",<br>4) Maska na: "255
- Maska na: "255.255.255.0",
- 5) Hasło do modułu WF1: abcdefgh"
- 6) Zakres adresów serwera DHCP na : "192.168.0.100 200".

### *Opis aplikacji na smartfona.*

Rysunek 1. Poniżej pokazano przykładowy ekran smartfona, na którym widać 6 przycisków do sterowania dwóch rolet, do napędu których zastosowano sterowniki Elmes STM.

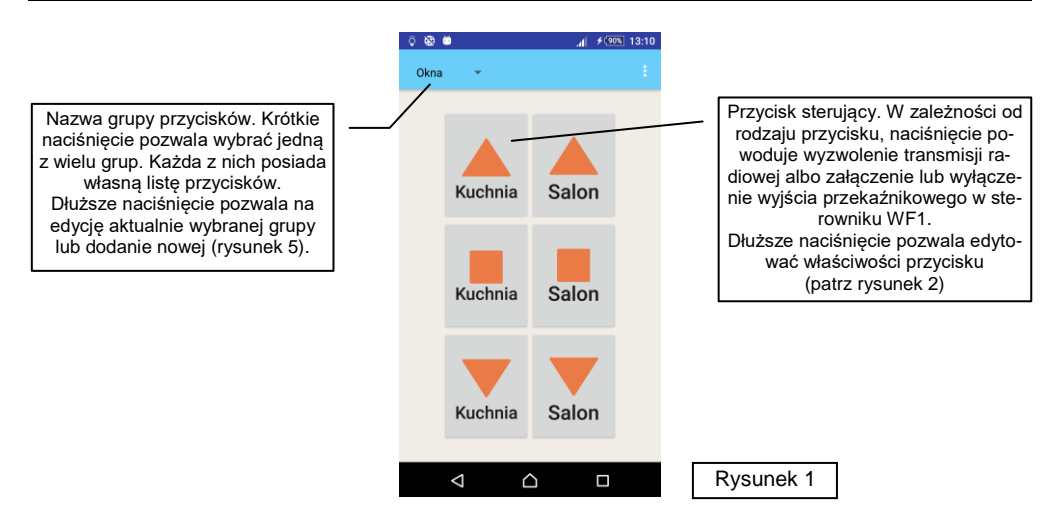

#### Rysunek 2. Funkcje i właściwości przycisku

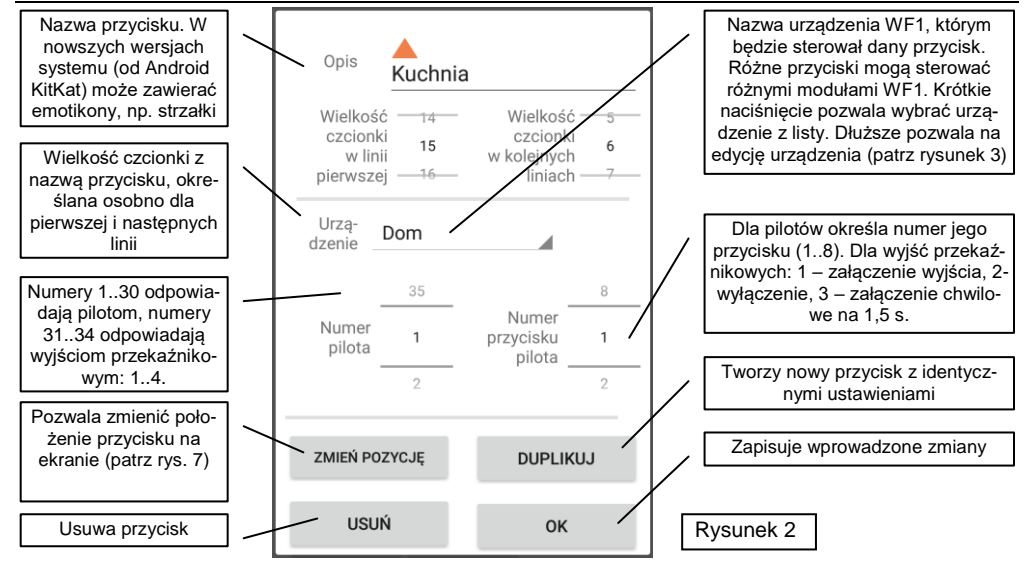

Rysunek 3. Formularz służący do wpisania danych modułu WF1, którym chcemy sterować. Wpisanie nieprawidłowych danych w polach: "Adres IP", "Port" oraz "Hasło" uniemożliwi połączenie się z modułem. Pole "Nazwa urządzenia" może zawierać dowolny tekst.

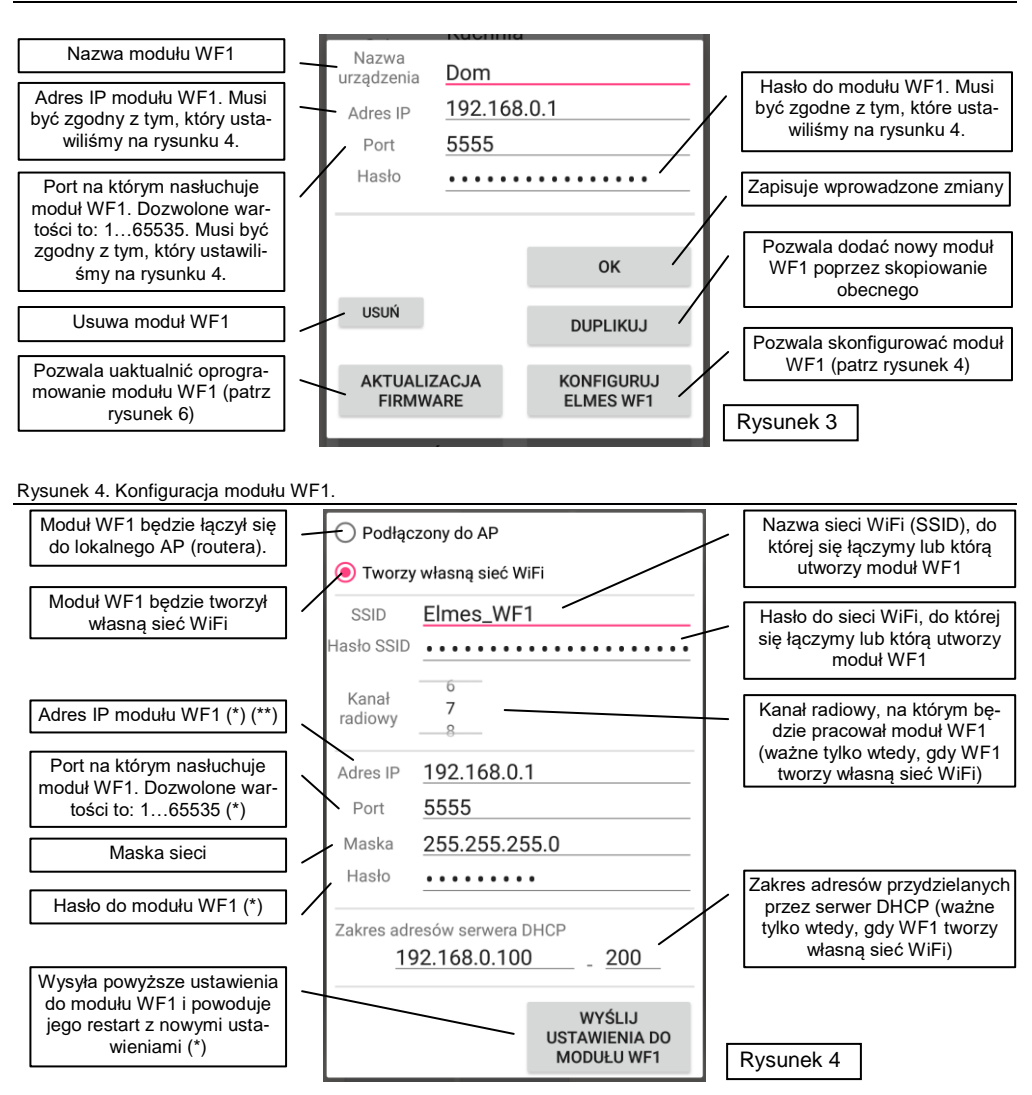

(\*) Uwaga. Po naciśnięciu przycisku "WYŚLIJ USTAWIENIA DO MODUŁU WF1" pola: "Adres IP", "Port" oraz "Hasło" zostają przepisane do odpowiadających im pól formularza z rysunku 3. Przy zamykaniu tego formularza należy wówczas nacisnąć przycisk "OK", żeby zapisać zmienione dane w pamięci telefonu. Jeśli tego nie zrobimy, będziemy musieli ręcznie wpisać te nowe ustawienia przy ponownym otwarciu formularza z rysunku 3.

(\*\*) Uwaga. W przypadku, gdy moduł ma się łączyć się do lokalnego AP (routera), należy mu przypisać statyczny adres IP inny niż pozostałym urządzeniom w sieci. Np. jeśli router ma ustawiony adres 192.168.0.1 i jest na nim uruchomiony serwer DHCP z ustawionym zakresem przydzielanych adresów: 192.168.0.100…192.168.0.255, to modułowi WF1 można przydzielić jeden z wolnym adresów z zakresu: 192.168.0.2…192.168.0.99.

#### Rysunek 5. Formularz do edycji nazwy i tworzenia nowych grup przycisków.

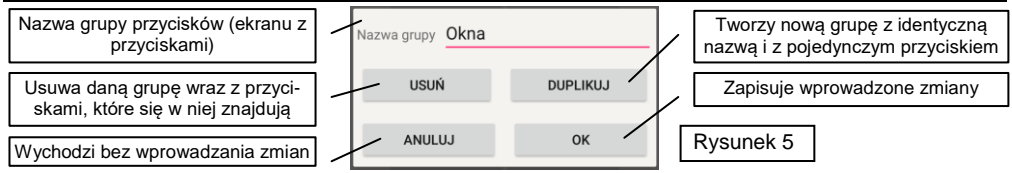

Rysunek 6. Okno uaktualnienia oprogramowania (firmware) modułu WF1.

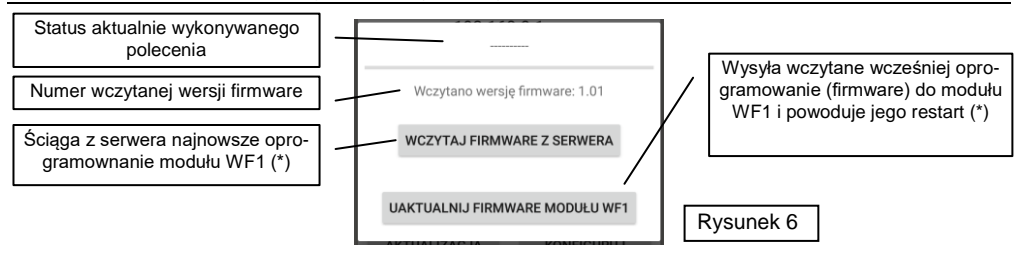

- (\*) Uwaga. Aby uaktualnić oprogramowanie (firmware) modułu WF1, kiedy tworzy on własną sieć WiFi, należy:
- 1) Podłączyć się telefonem do internetu za pomocą innej sieci WiFi, lub poprzez sieć GSM,
- 2) Ściągnąć firmware do pamięci telefonu poprzez naciśnięcie przycisku: "WCZYTAJ FIRMWARE Z SERWERA", 3) Przełaczyć się na sięć stworzona przez moduł WiFi.
- 3) Przełączyć się na sieć stworzoną przez moduł WiFi,
- 4) Kliknąć przycisk "UAKTUALNIJ FIRMWARE MODUŁU WF1"

Jeśli moduł WF1 jest podłączony do sieci WiFi, która ma połączenie z internetem, punkty 1 i 3 należy pominąć.

Aplikacja …., przy każdym uruchomieniu, sprawdza na serwerze Elmes, czy jest dostępne nowe firmware do modułu WF1 i jeśli tak, powiadamia o tym użytkownika. Nie zrobi tego jednak, jeśli nie mamy w tym momencie połączenia z internetem, np. gdy jesteśmy zalogowani do sieci WiFi tworzonej przez moduł WF1. Dlatego w takim przypadku zaleca się okresowo uruchamiać aplikację będąc podłączonym do Internetu, np. poprzez sieć GSM.

Rysunek 7. Edycja położenia przycisków sterujących na ekranie.

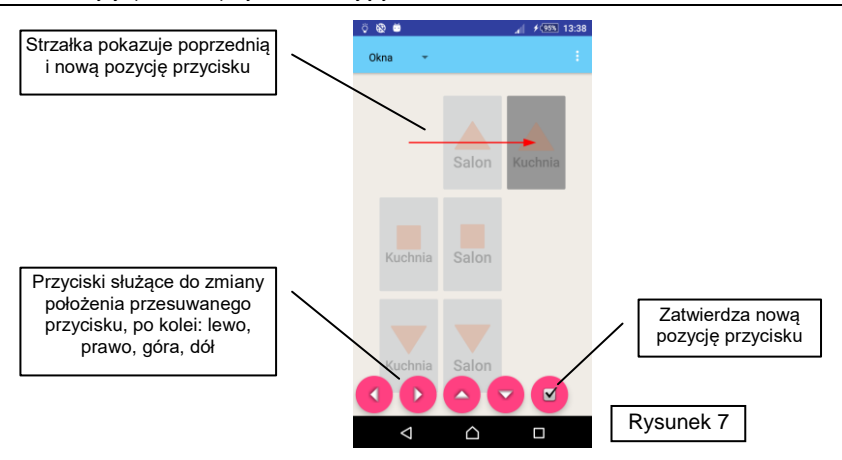

#### **Specyfikacja**

- nadajnik radiowy na pasmo 433.92 MHz, moc <10mW, zmienno-kodowy, odpowiednik 30 pilotów ośmioprzyciskowych, współpraca ze wszystkimi odbiornikami Elmes Elektronik za wyjątkiem RP501;
- 4 wyjścia przekaźnikowe, 1A/125V, typ NO lub NC (przełączane zworką);
- zasilanie 11..18V, pobór prądu z 12V: 32mA w spoczynku, 93mA przy załączonych wszystkich przekaźnikach;
- zakres temperatur pracy: od -25°C do +55°C;
- wymiary (dł./szer./wys.): 96/63/28mm;

**Gwarancja:** Producent udziela dwa lata gwarancji od daty zakupu urządzenia i zobowiązuje się do jego każdorazowej bezpłatnej naprawy, jeżeli w okresie gwarancyjnym wystąpią wady z winy producenta. Wadliwe urządzenie należy dostarczyć do miejsca zakupu czyste i na własny koszt wraz z niniejszą gwarancją z potwierdzoną datą zakupu i opisem uszkodzenia. Gwarancja nie obejmuje baterii oraz uszkodzeń powstałych w wyniku nieprawidłowego użytkowania, samowolnych regulacji, uszkodzeń mechanicznych, przeróbek i napraw. Elmes Elektronik nie ponosi odpowiedzialności za straty i szkody bezpośrednie lub pośrednie mogące powstać w wyniku nieprawidłowości w działaniu instalacji, systemów lub urządzeń, w których zastosowano jego produkty.

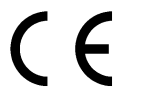

#### **DEKLARACJA ZGODNOŚCI DECLARATION OF CONFORMITY**

Producent: Elmes Elektronik deklaruje, na swoją wyłączną odpowiedzialność, że produkt: declare under sole responsibility that product:

## *RADIOWY MODUŁ ZDALNEGO STEROWANIA - RADIO REMOTE CONTROLLER*

*typu/type: WF1*

jest zgodny z niżej wymienionymi wymaganiami zasadniczymi: comply with essential requirements of the following directives:

*2014/53/EU Dyrektywa dla Urządzeń Radiowych (RED), 2014/30/EU Dyrektywa Zgodności Elektromagnetycznej (EMC), 2014/35/EU Dyrektywa dla Urządzeń Niskiego Napięcia (LVD),*

a w szczególności, z niżej podanymi zharmonizowanymi normami: and applied harmonized standards, in particular:

*EN 60950-1:2007/A11:2009+A1:2010+A12:2011 EN 61000-6-1:2008 EN 61000-6-3:2008/A1:2012 EN 301 489-1 V1.9.2 (2011-09) EN 301 489-3 V1.6.1 (2013-06) EN 300 220-1 V2.4.1 (2012-01) EN 300 220-2 V2.3.1 (2009-12) EN 50130-4*

Producent / Manufacturer: **ELMES ELEKTRONIK, ul. Avicenny 2, 54-611 Wrocław, Poland tel (+48)717845961, faks: (+48)717845963**

elmes<sup>®</sup> electronic

Podpis / Signature:

Data/Date: 2019-04-15

# Dyrektor - Mirosław Bińkowski

# **Waste Electrical and Electronic Equipment (WEEE) Symbol**

**(PL)** Użycie symbolu WEE oznacza, że ten produkt nie może być traktowany jako odpad domowy i wyrzucony do śmieci. Zapewniając prawidłową utylizację pomagasz chronić środowisko naturalne. Informacje dotyczące recyklingu niniejszego produktu otrzymasz w punkcie sprzedaży lub u przedstawicieli władz lokalnych.

**(EN)** The use of the WEEE symbol indicates that this product may not be treated as household waste. By ensuring this product is disposed of correctly you will protect the environment. Recycling information of this product can be obtained at the place of sale, your household waste disposal service provider, or local authority.

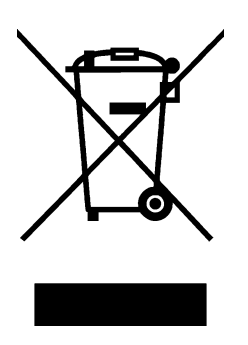